## Atelier autonome

Fiches de mini défis avec codes QR pour se familiariser avec plusieurs types de tuiles sur l'application ScratchJr.

Niveau : Préscolaire/1er cycle

### **Consignes :**

- Imprimer ce document sur carton, en RECTO/VERSO.
- Couper les pages (5 à 16) en 4 afin d'avoir le code QR/défi d'un côté et l'aide/indices de l'autre.
- Assembler le tout avec un anneau.
- Les enfants doivent numériser le code QR qui les mènera à une vidéo leur présentant un petit défi.
- Il essaient ensuite de reproduire la même action présentée dans la vidéo en créant une phrase de programmation sur leur application ScratchJr.

### **Notes** :

- le **corrigé** destiné à l'enseignante se trouve dans les premières pages de ce document. Ne pas le découper.
- Pour de plus amples détails, consulter le site du RÉCIT à l'éducation [préscolaire](https://recitpresco.qc.ca/fr/mini-defis-scratchjr).

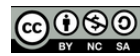

Sauf avis [contraire,](https://creativecommons.org/licenses/by-nc-sa/4.0/) ce document du RÉCIT Présco est mis à disposition selon les termes de la licence Creative Commons Paternité - Pas d'Utilisation Commerciale - Partage des Conditions Initiales à l'Identique 4.0 [International.](https://creativecommons.org/licenses/by-nc-sa/4.0/)

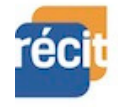

## **Corrigé Les mini défis**

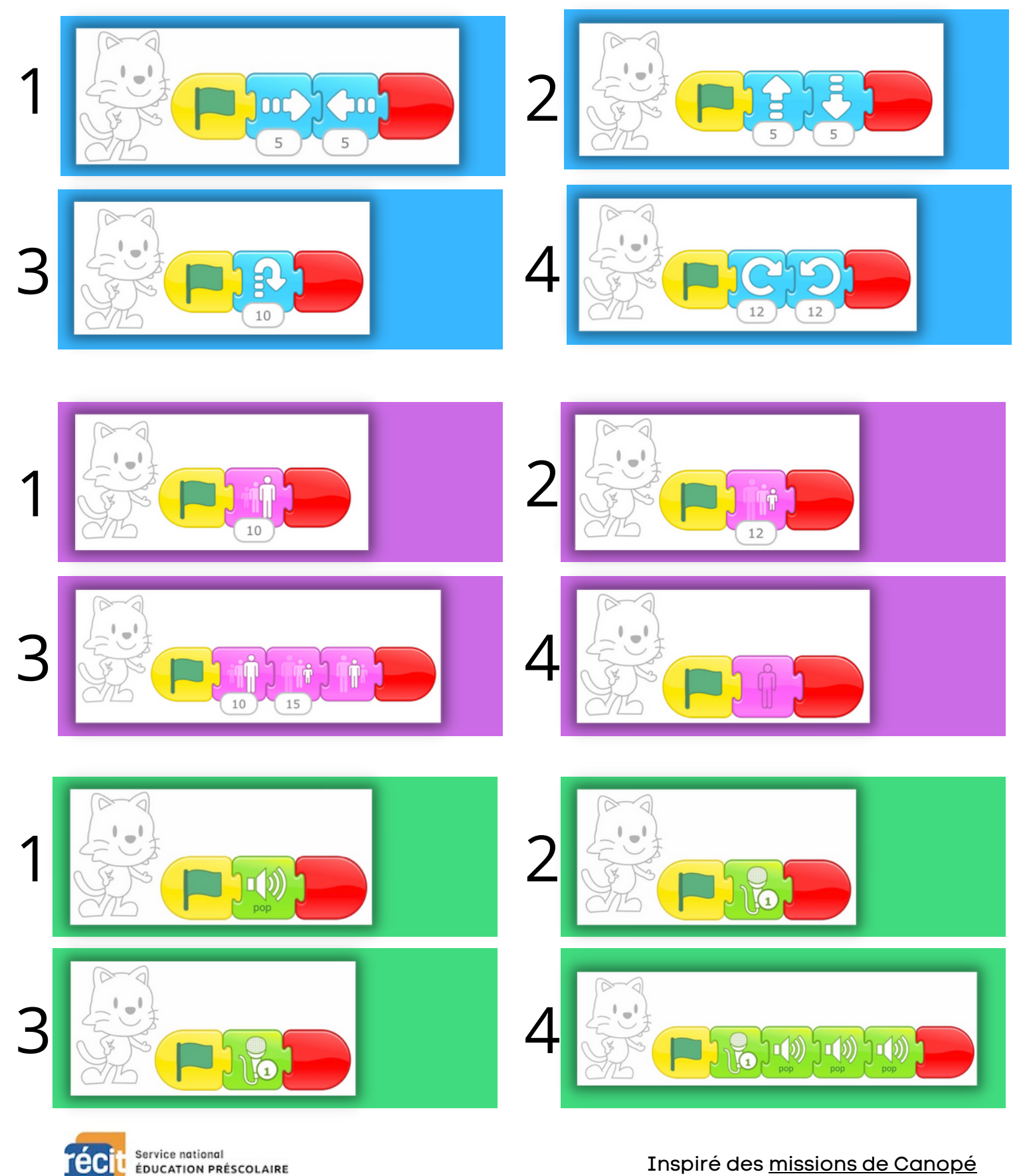

<u>@0®0</u> Sauf avis [contraire,](https://creativecommons.org/licenses/by-nc-sa/4.0/) ce document du RÉCIT Présco est mis à disposition selon les termes de la licence Creative Commons Paternité - Pas d'Utilisation Commerciale - Partage des Conditions Initiales à l'Identique 4.0 [International.](https://creativecommons.org/licenses/by-nc-sa/4.0/)

## **Corrigé Les mini défis**

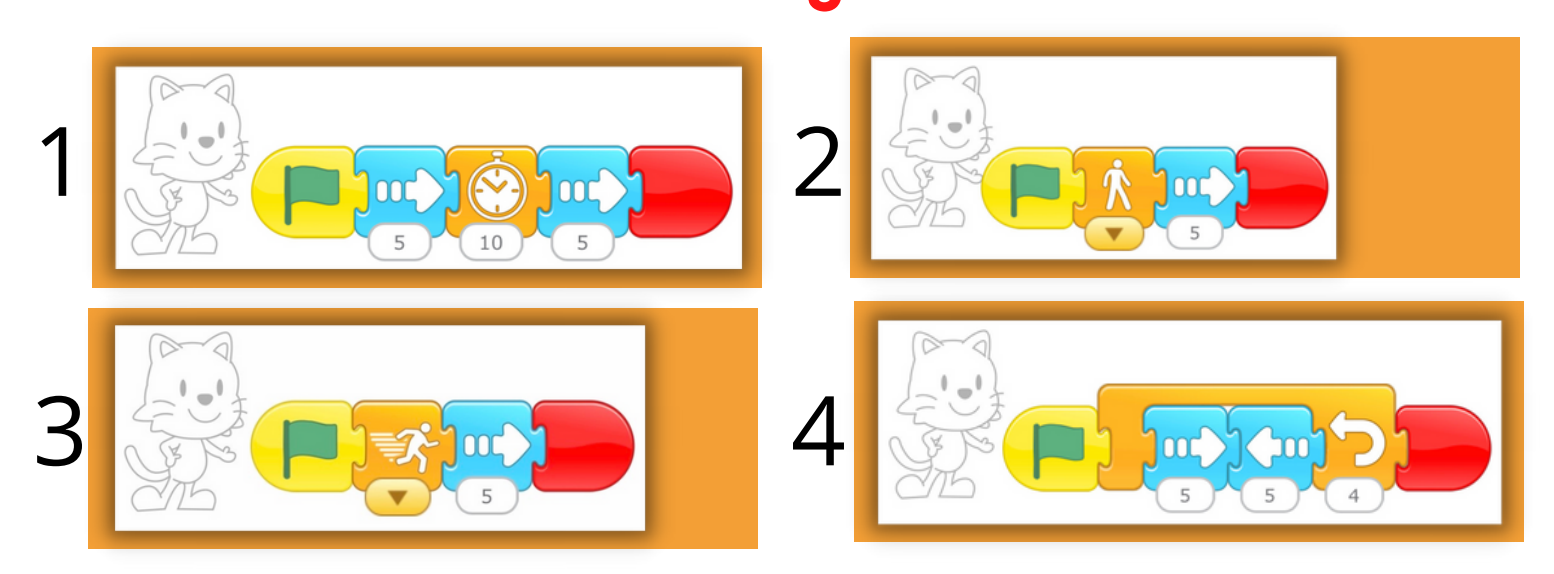

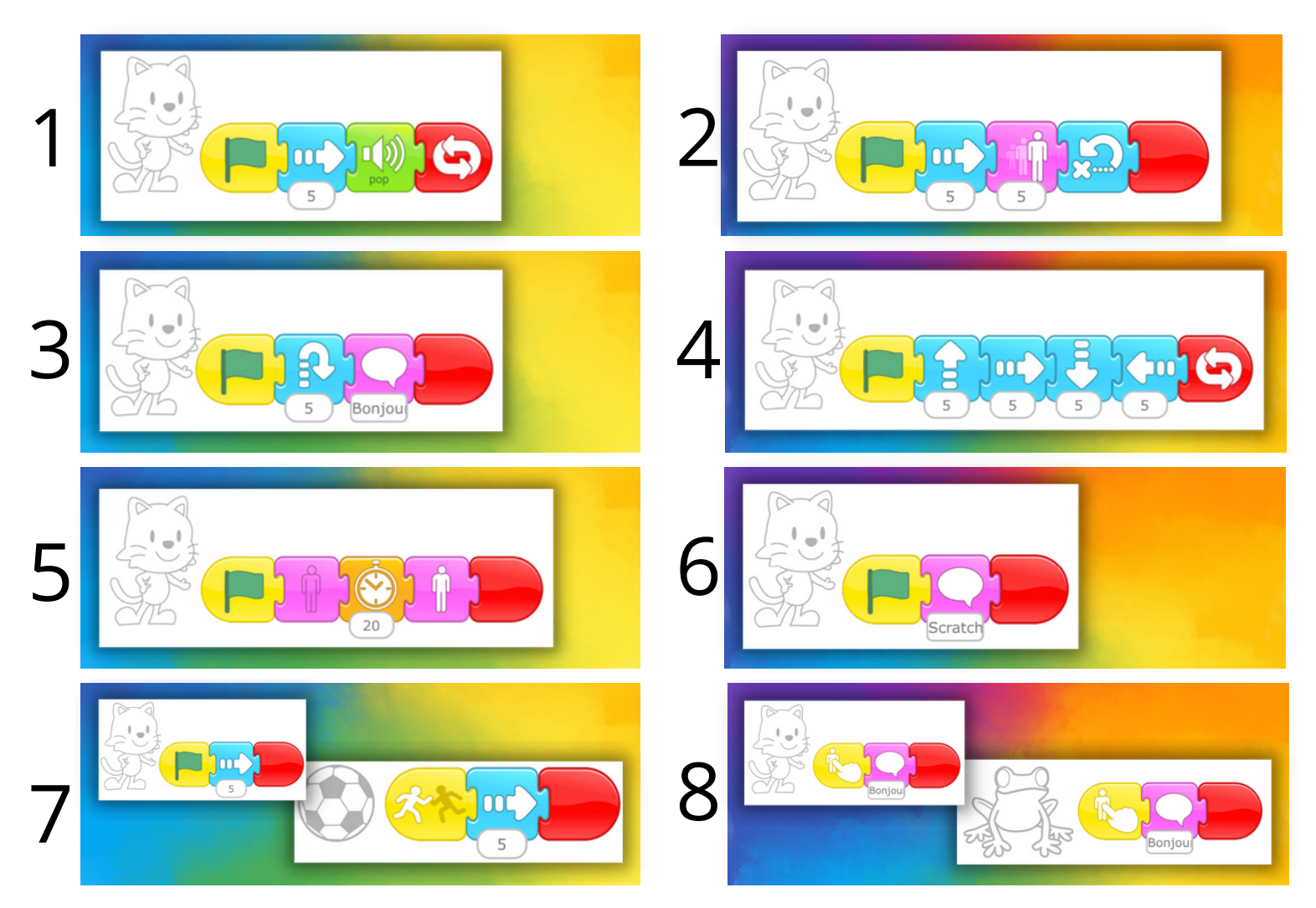

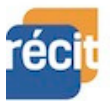

Inspiré des [missions](https://rvperrot.canoprof.fr/eleve/Codage/Codage_avec_Scratch_Junior_eleve/activities/Codage_avec_Scratch_Junior_8.xhtml) de Canopé

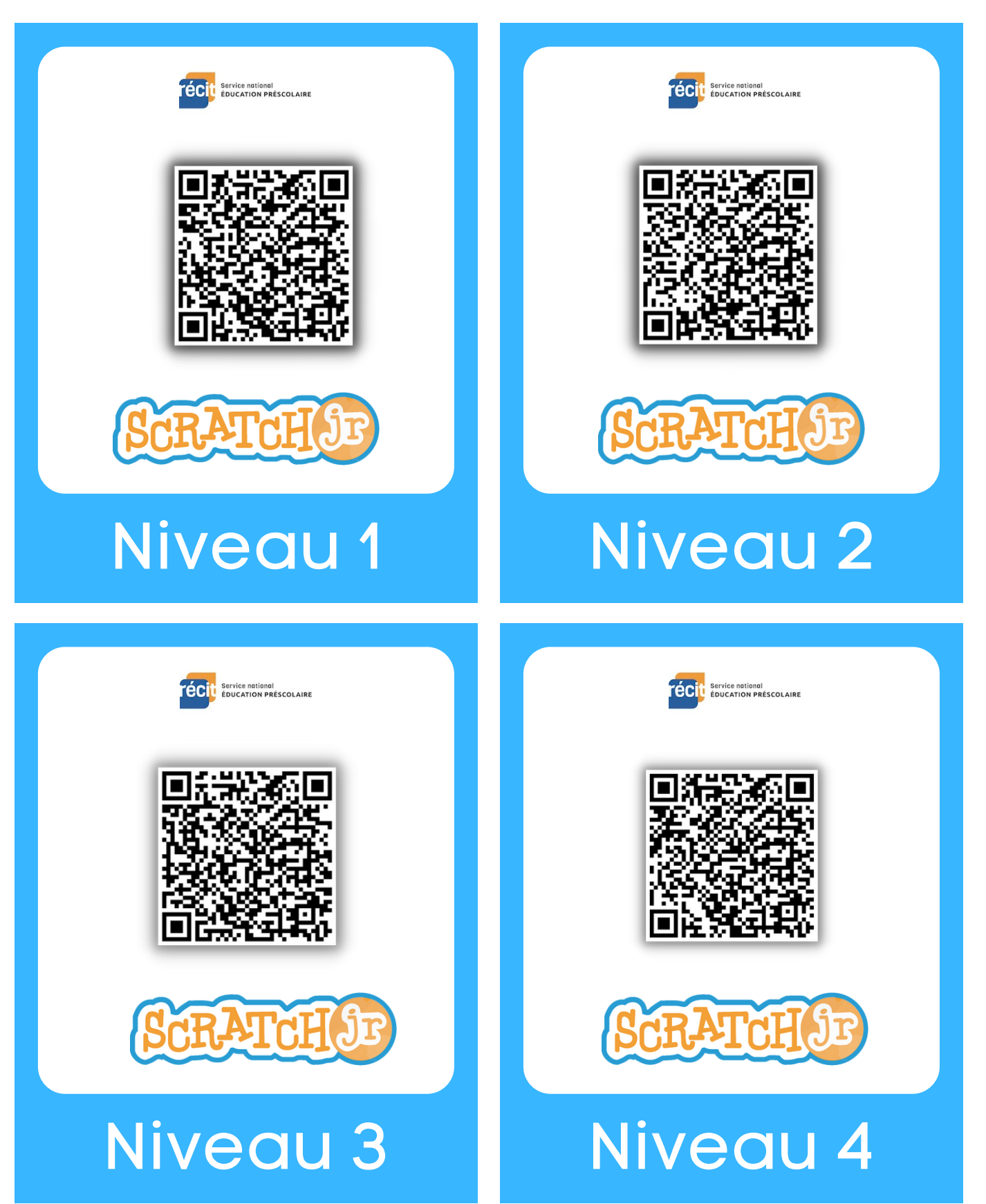

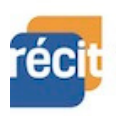

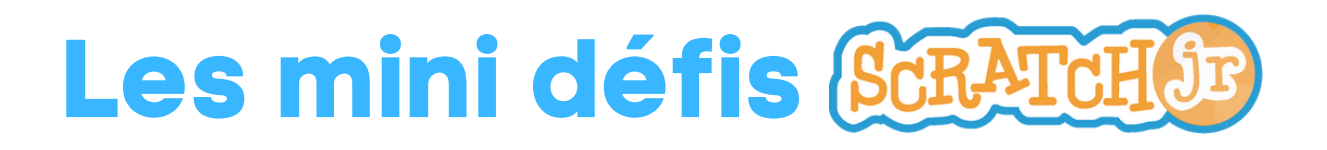

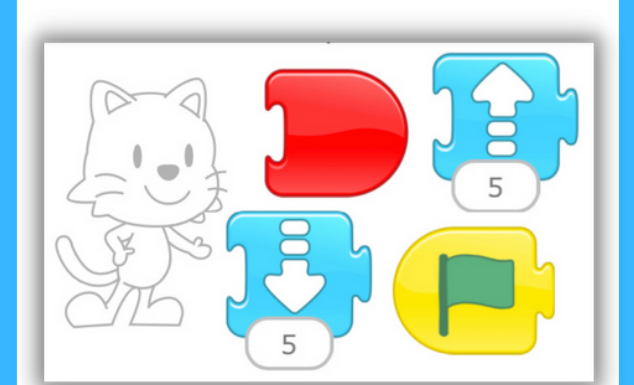

Scratch monte et descend. Scratch va et vient.

## Niveau 2 Niveau 1

### Indices **II** Indices

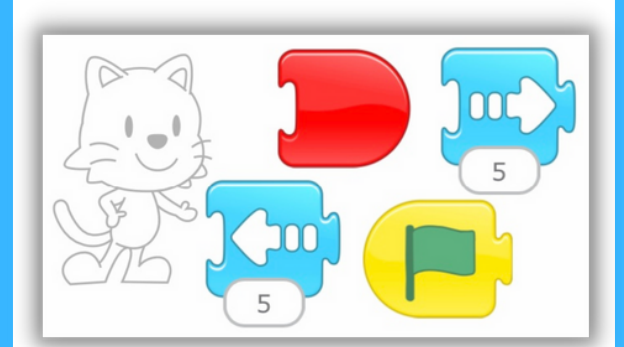

### Indices **II** Indices

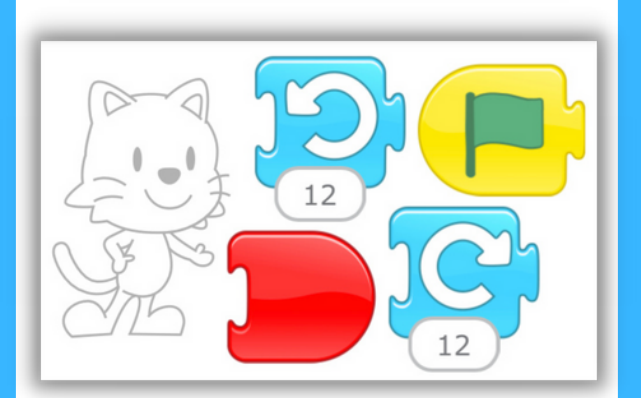

Scratch tourne et tourne encore. **Scratch saute très haut.** 

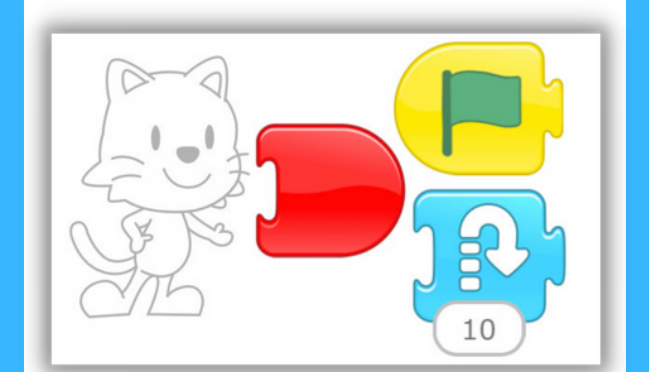

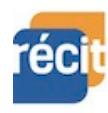

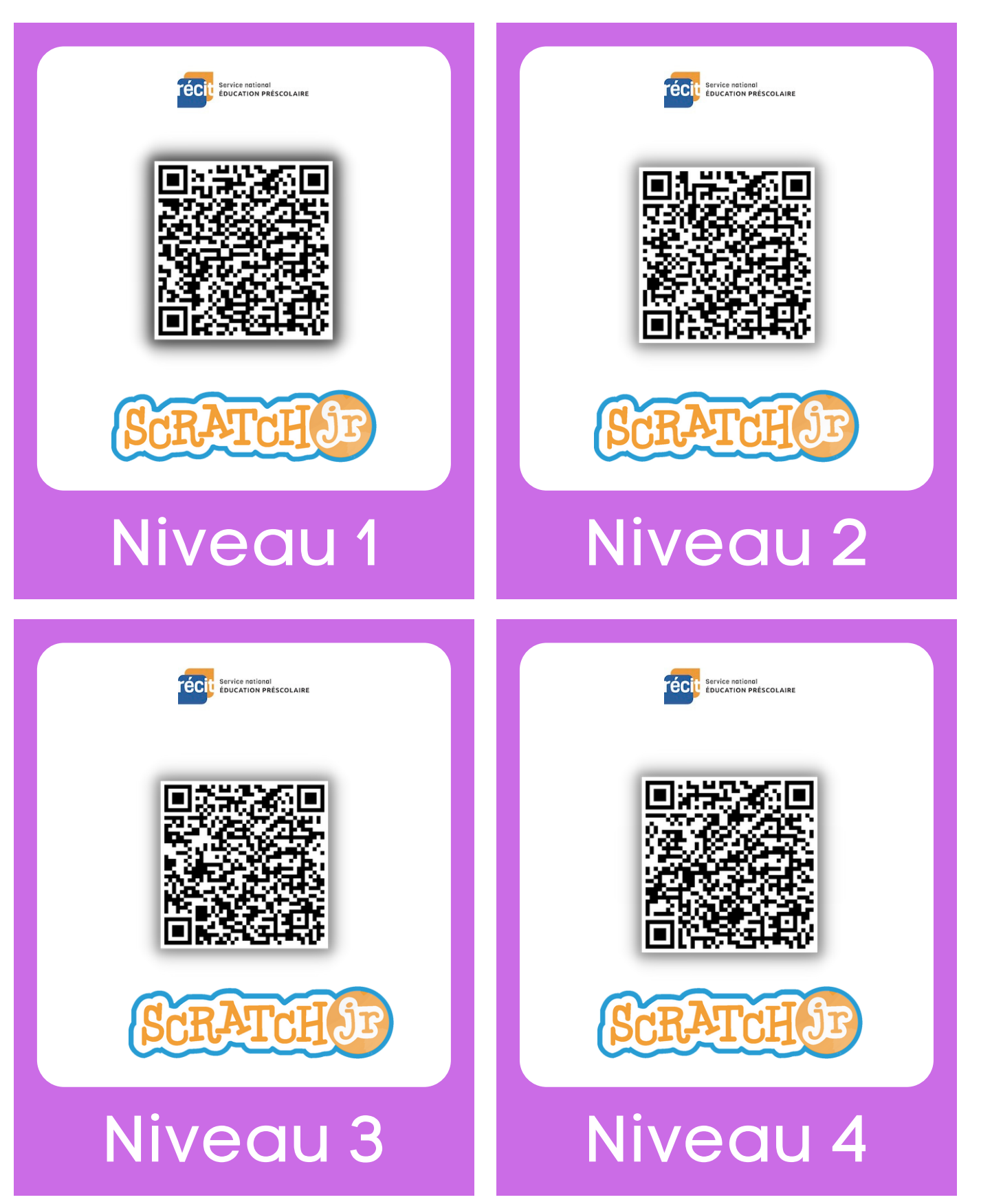

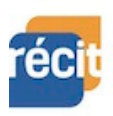

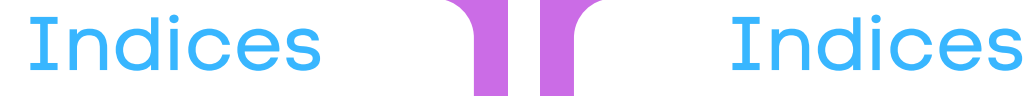

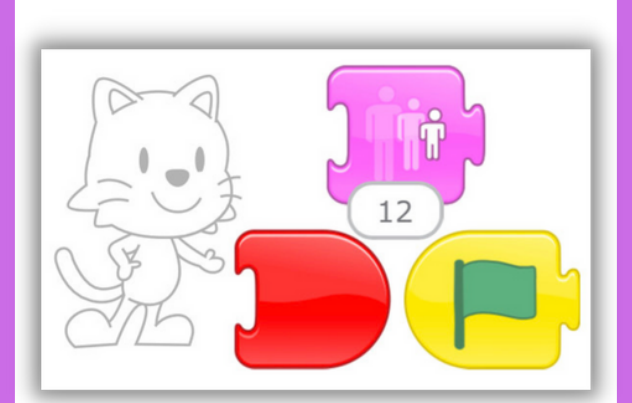

Scratch rapetisse. The scratch grandit.

## Niveau 2 Niveau 1

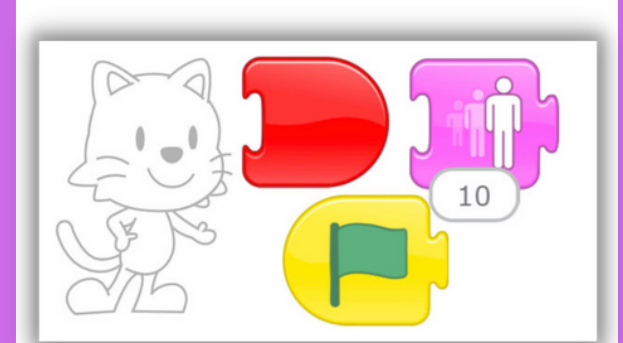

### Indices **Indices**

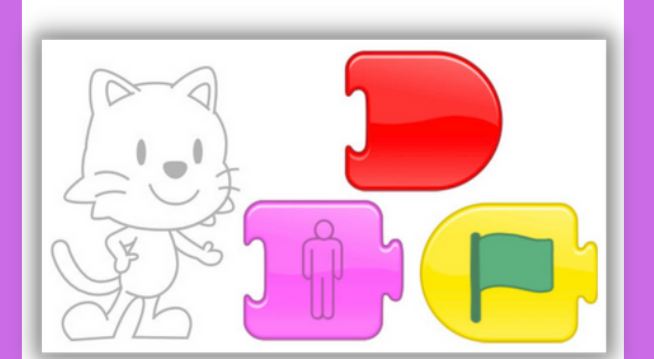

Scratch se cache.

10 15

Scratch grandit, rapetisse et revient à sa grandeur habituelle.

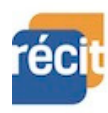

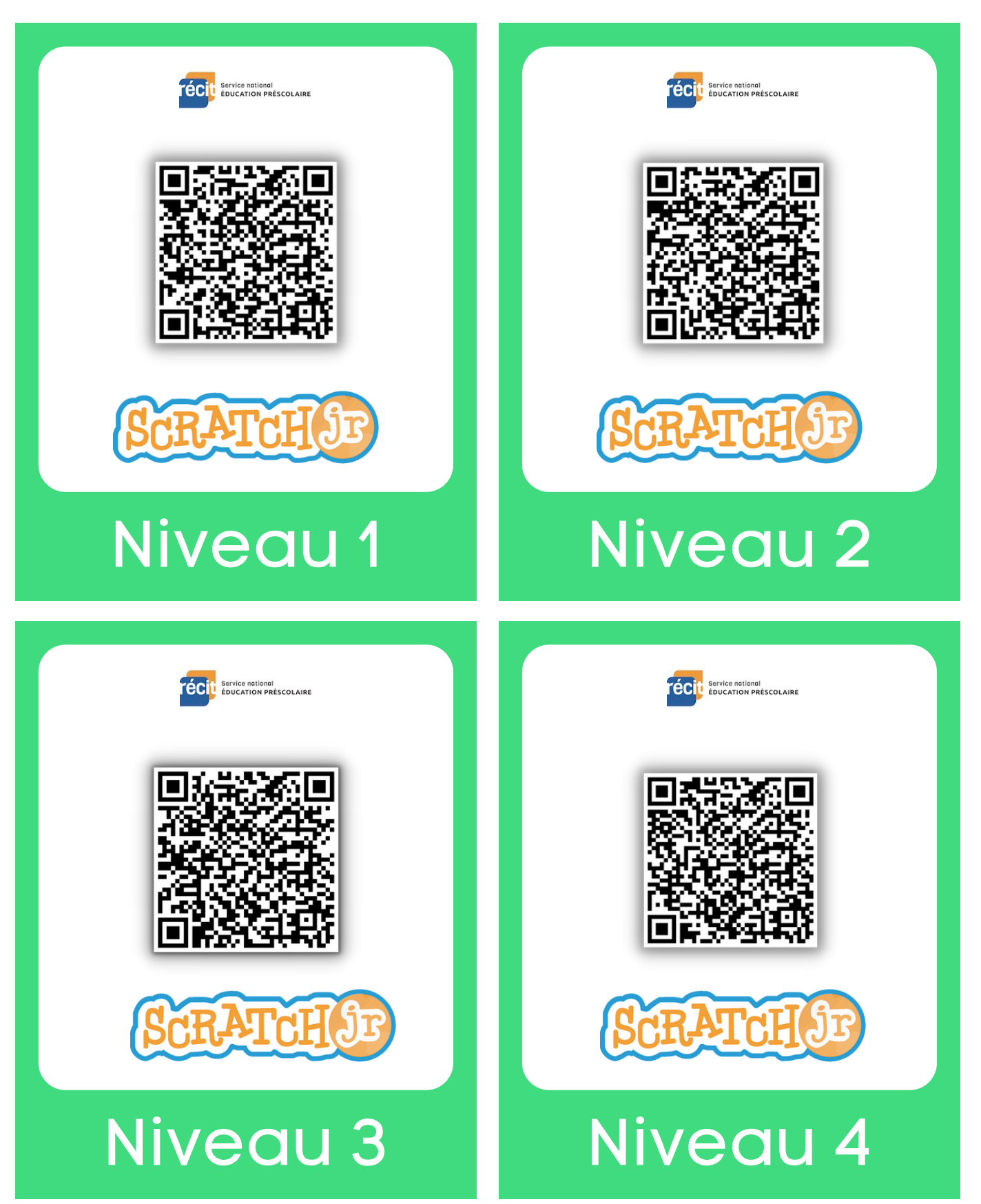

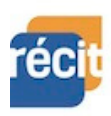

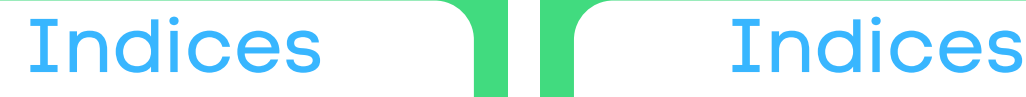

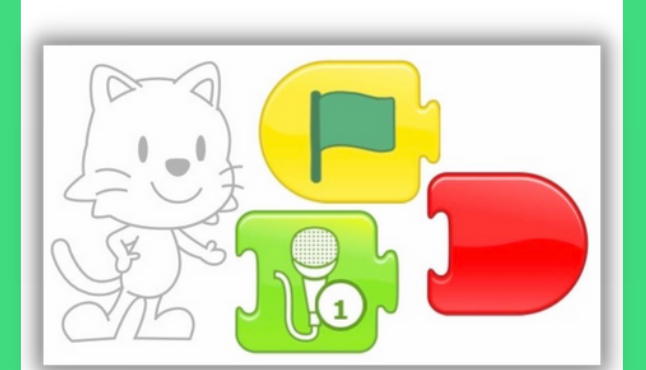

Scratch imite un moustique. **Scratch fait « pop »!** Scratch fait « pop »!

## Niveau 2 Niveau 1

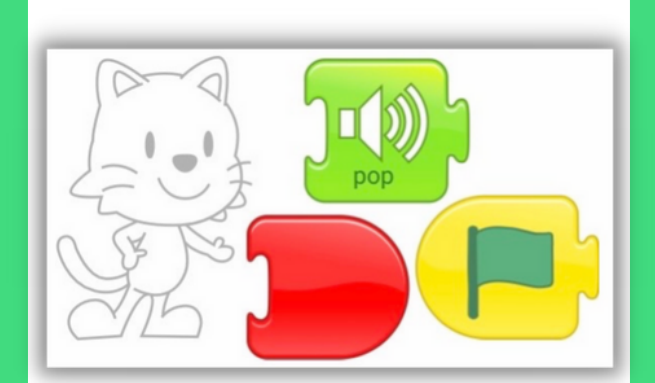

### Indices **III** Indices

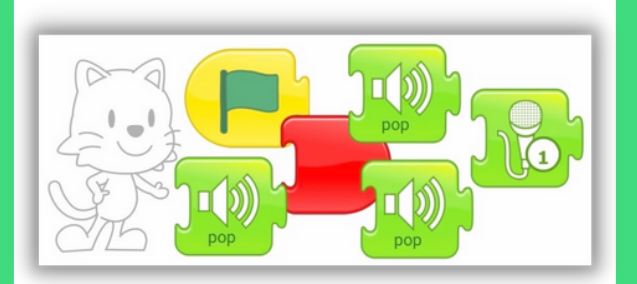

### Scratch parle et fait des « pop »! Scratch dit bonjour.

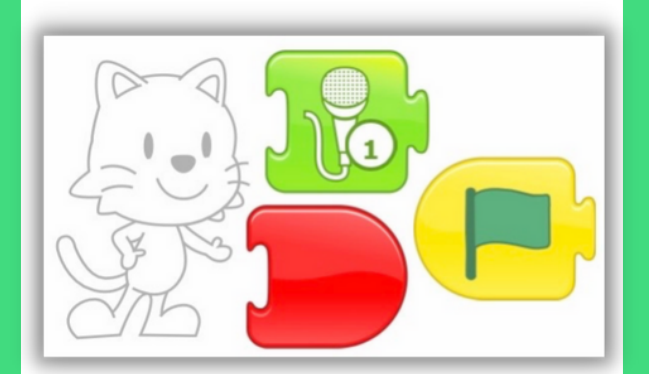

# Niveau 4 Niveau 3

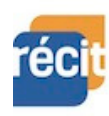

Inspiré des [missions](https://rvperrot.canoprof.fr/eleve/Codage/Codage_avec_Scratch_Junior_eleve/activities/Codage_avec_Scratch_Junior_8.xhtml) de Canopé

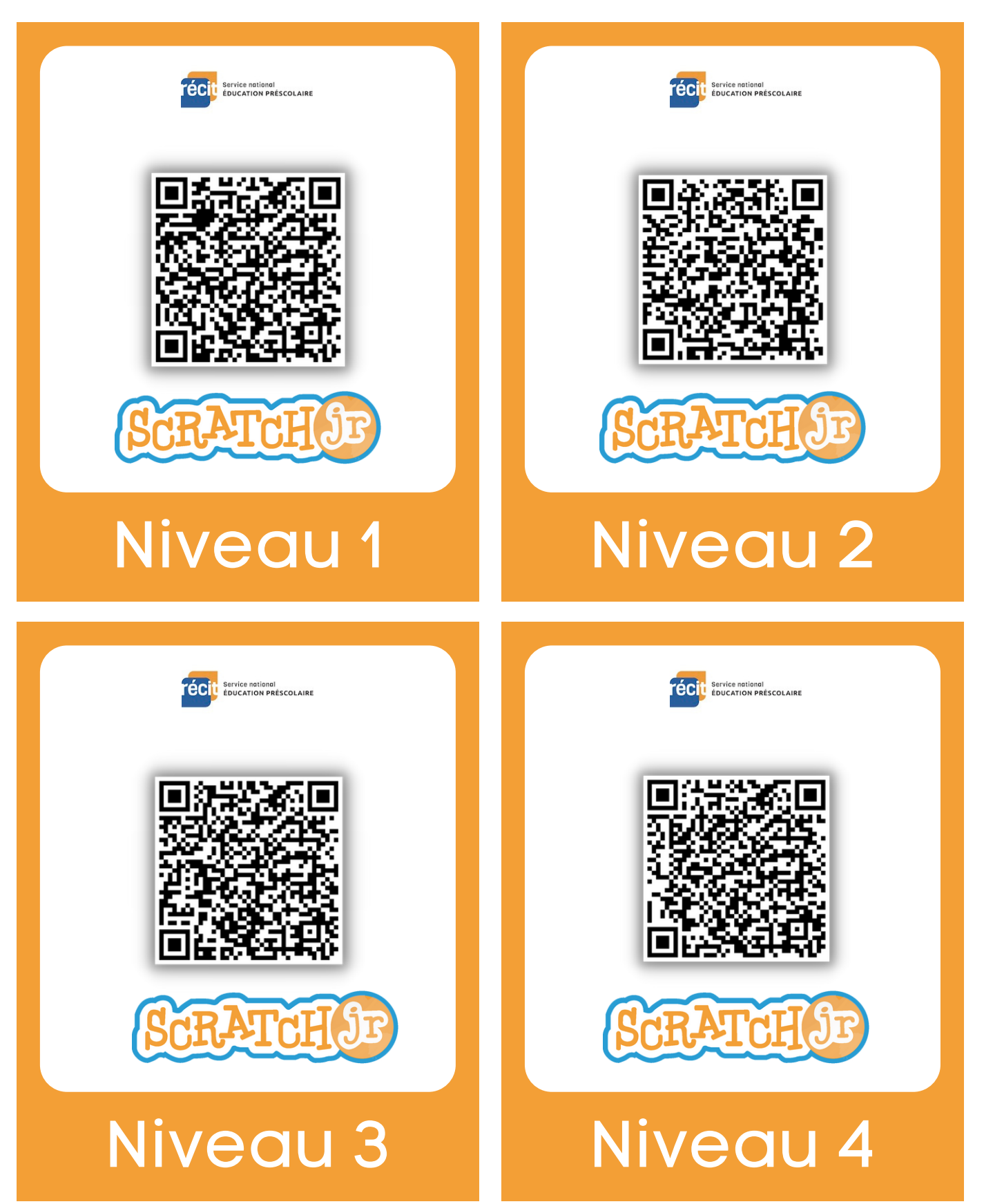

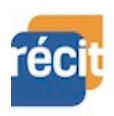

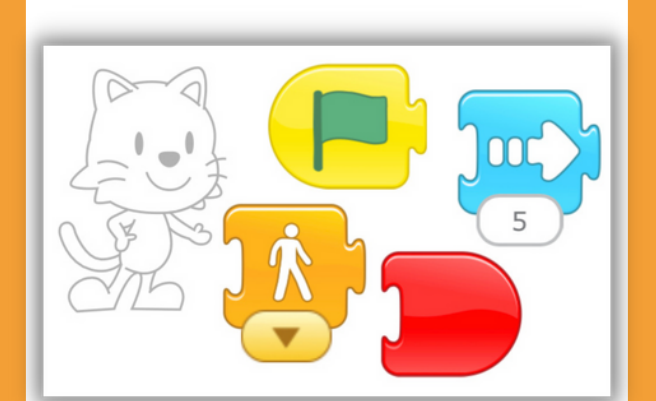

Scratch avance lentement.

# Niveau 2 Niveau 1

### Indices **II** Indices

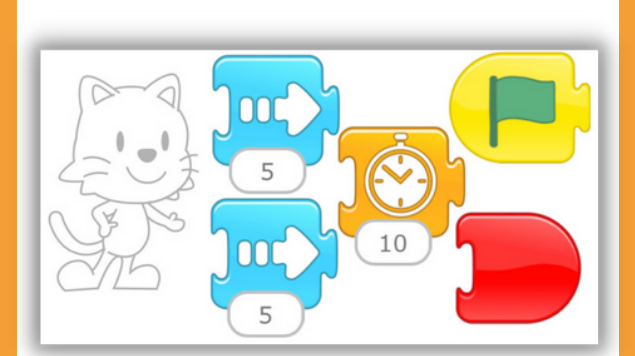

### Scratch avance et fait une pause.

### Indices **II** Indices

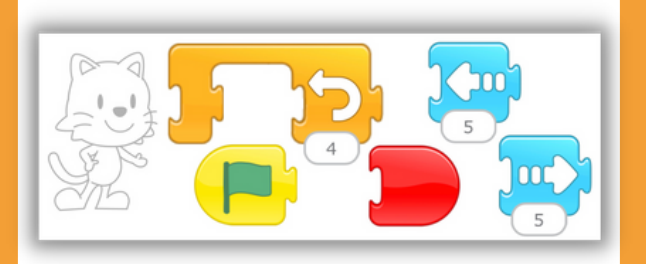

Scratch va et vient plusieurs fois. Scratch va plus vite.

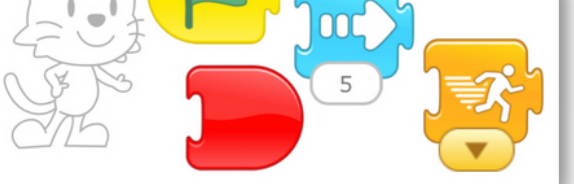

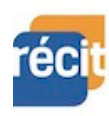

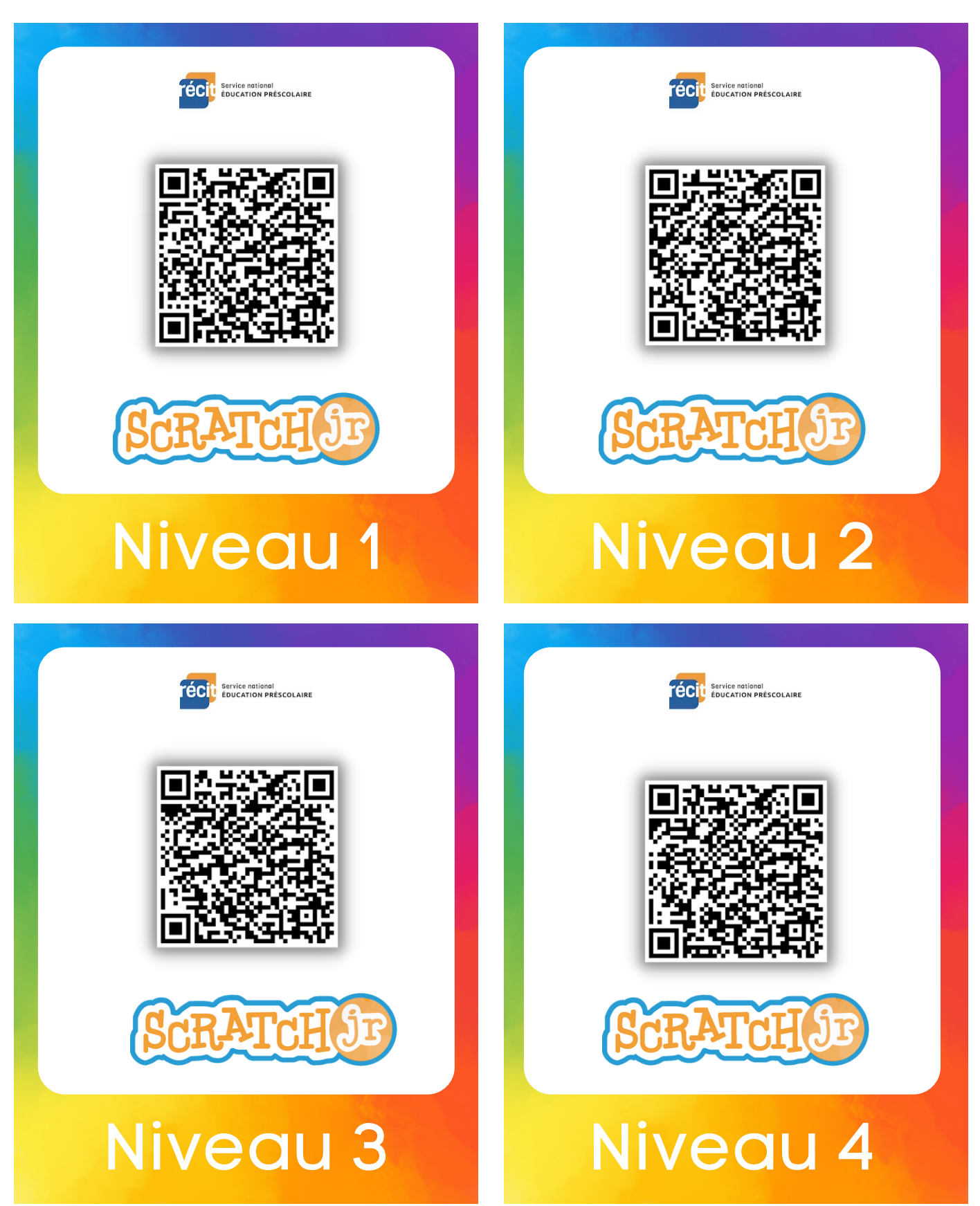

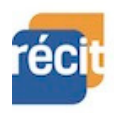

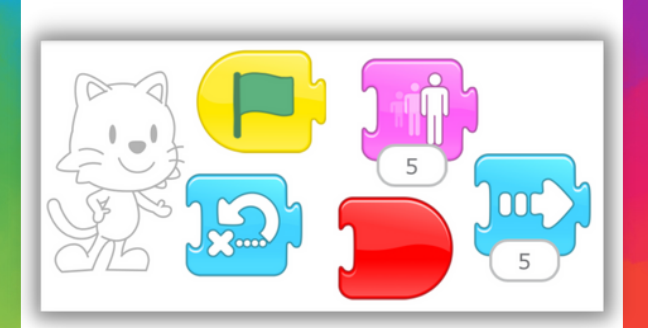

Scratch avance, grandit et revient à sa position initiale.

## Niveau 2 Niveau 1

### Indices **II** Indices

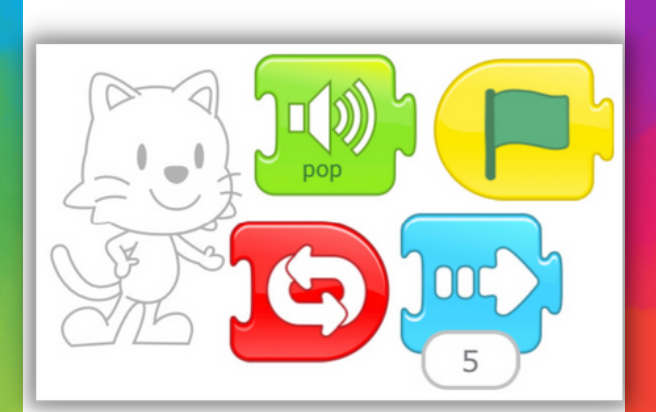

Scratch avance et fait « pop » à l'infini.

### Indices **II** Indices

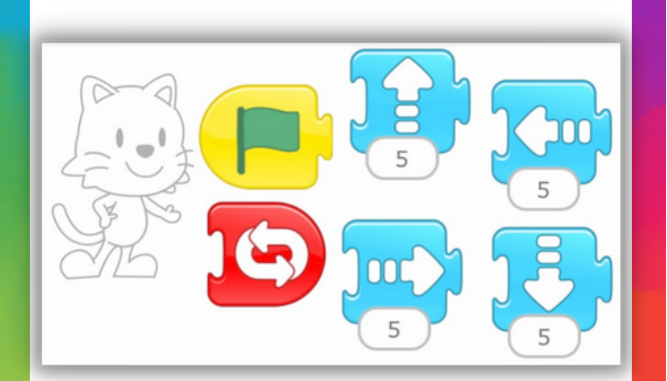

Scratch se déplace en faisant des carrés à l'infini.

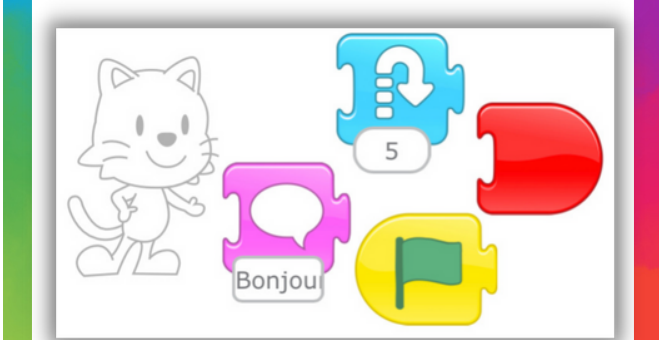

Scratch saute et affiche « Bonjour »!

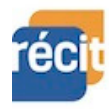

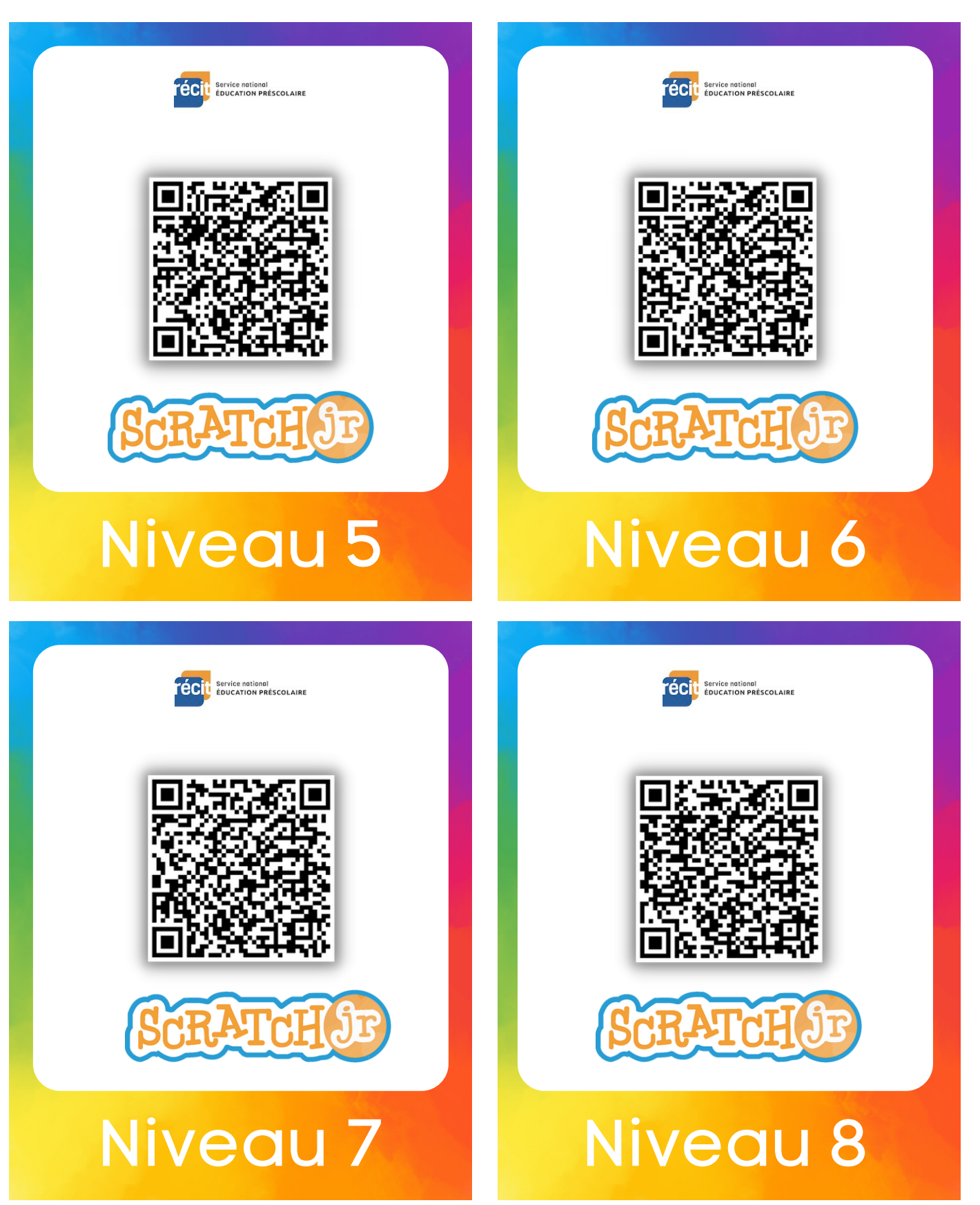

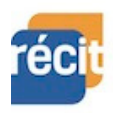

Inspiré des [missions](https://rvperrot.canoprof.fr/eleve/Codage/Codage_avec_Scratch_Junior_eleve/activities/Codage_avec_Scratch_Junior_8.xhtml) de Canopé

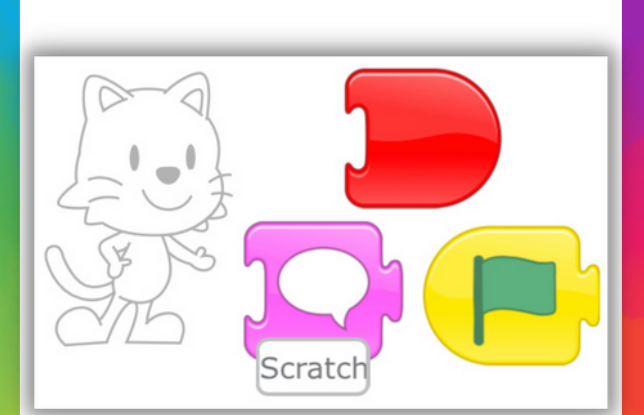

Scratch se présente dans une bulle.

### Niveau 6 Niveau 5

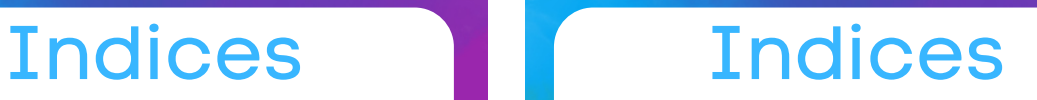

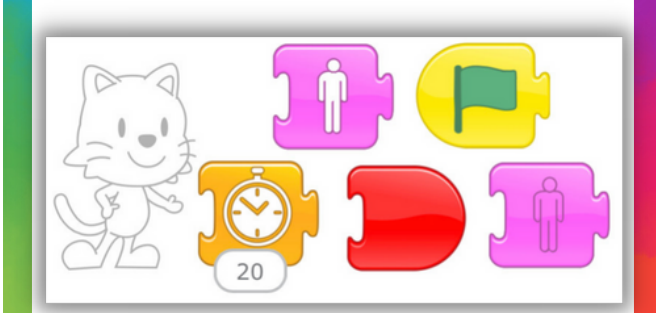

Scratch devient invisible durant un certain temps.

### Indices **Indices**

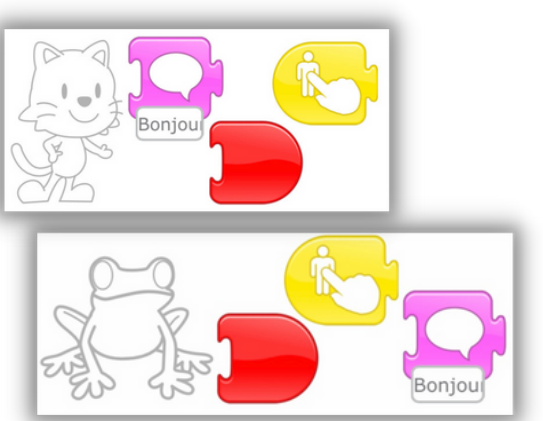

Scratch et son amie disent « Bonjour » lorsqu'on les touche.

## Niveau 8

 $\overline{\text{nc}}$ 5  $\overline{\text{out}}$ 

Scratch avance et tape sur le ballon.

## Niveau 7

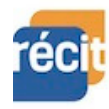